## **Tutorial, Première partie : Comment créer un profil**

Si vous n'avez pas encore de profil, cliquez juste sur le lien « **registration »** de la page d'accueil [cablewakeboard.net,](http://cablewakeboard.net/) tout en haut de la page.

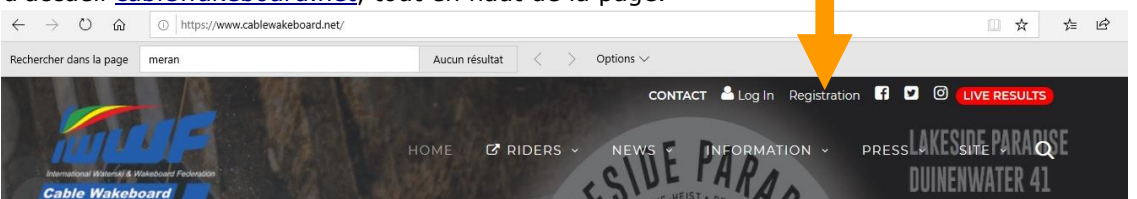

Un formulaire à remplir apparaît. Remplissez-le attentivement et remplissez TOUS les champs. Si certaines cases sont laissées vides, vous reviendrez à l'étape du remplissage du formulaire.

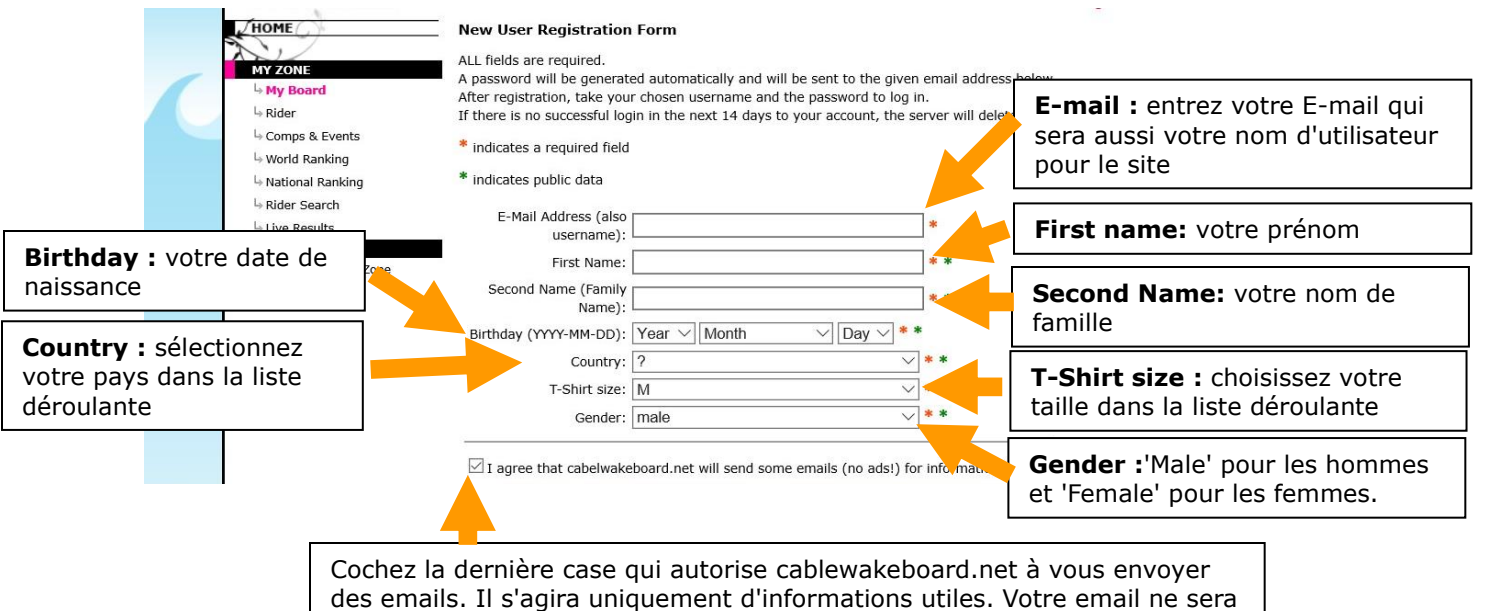

pas utilisé pour envoyer de la publicité

Cliquer sur la case « Je ne suis pas un robot » puis sur « OK »

Consultez vos emails : **votre mot de passe** a été généré et envoyé à l'adresse email que vous avez noté dans le profil. (Si vous ne trouvez pas le message, consultez les 'éléments indésirables / Spam').

**Conserver ce message**, votre nom d'utilisateur et votre mot de passe afin de pouvoir accéder à votre profil dans le futur.

## Registration | Contact | Imprint

## **User registration successful!**

Your username and password have been emailed to: tes@tes.fr, the email address you just provided in your registration form.

To log in, click here to return to the login page, and enter your new personal username and password.

Vous pouvez maintenant cliquer sur le lien « click here » de la dernière phrase ou sur le bouton '**Login'.**

Remplissez les zones 'User name' avec votre nom d'utilisateur **ou votre email**, puis le mot de passe, et vous pourrez rejoindre des compétitions, mettre à jour votre profil, personnaliser votre mot de passe, télécharger des photos de profil, etc.

Maintenant, vous pouvez lire le « Tutorial Deuxième partie: Accéder au profil et rejoindre un event »